**IBM Emptoris Supplier Lifecycle Management**

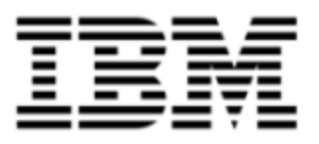

# Release Notes

*Version 10.0.1.2*

Note: Before using this [information](#page-24-0) and the product it supports, read the information in Notices on page 25.

© Copyright IBM Corporation 2012, 2014. All rights reserved.

© Copyright Emptoris 1999, 2012. All rights reserved.

US Government Users Restricted Rights - Use, duplication or disclosure restricted by GS ADP Schedule Contract with IBM Corp.

## **Contents**

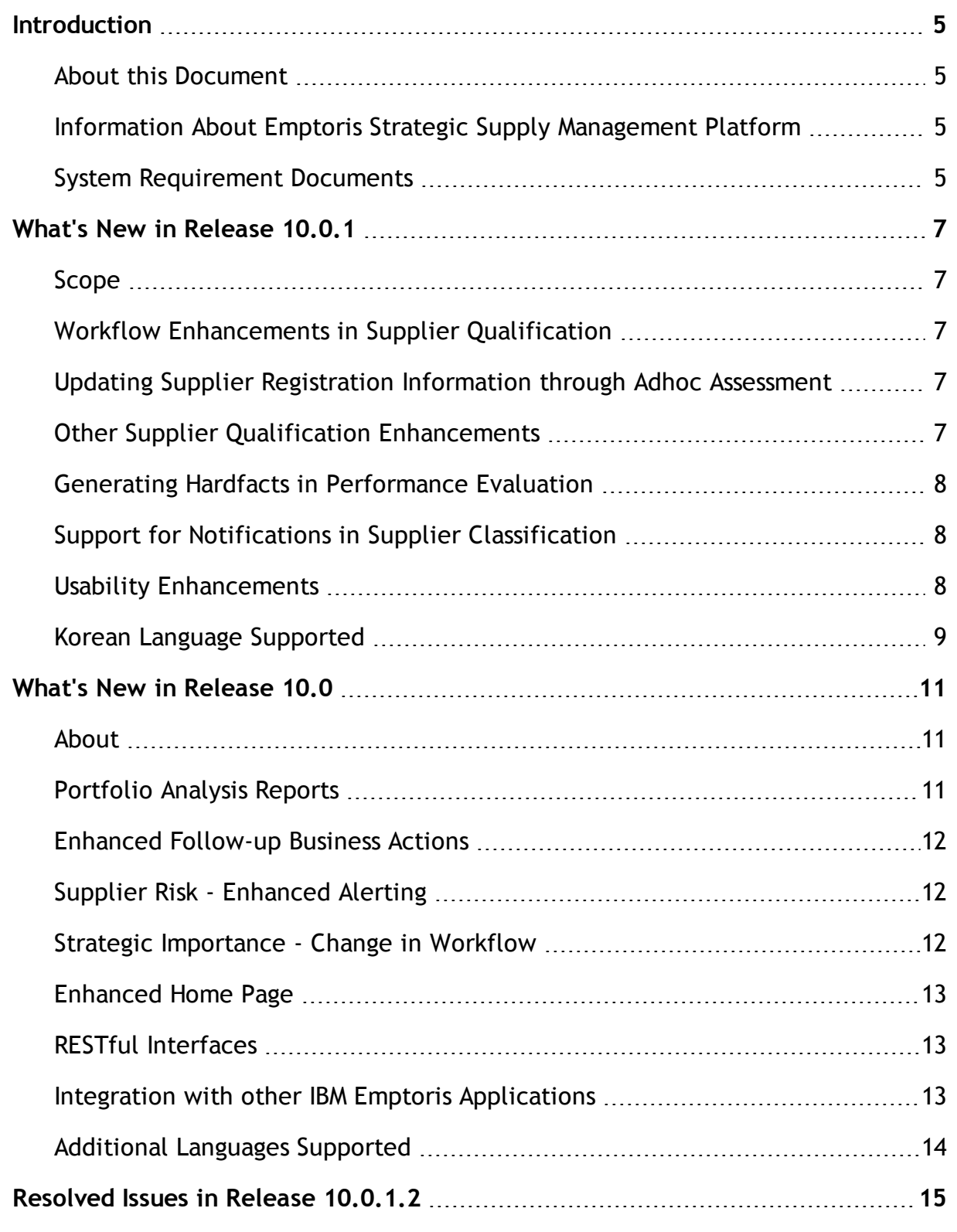

**© Copyright IBM Corporation 2012, 2014. All rights reserved.**

**© Copyright Emptoris 1999, 2012. All rights reserved.**

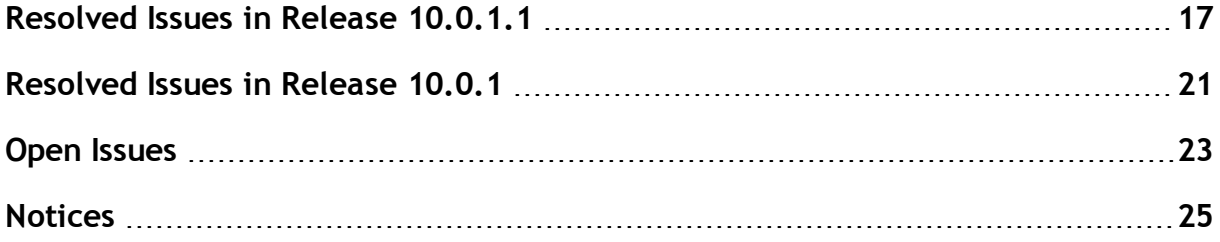

## <span id="page-4-0"></span>**Introduction**

## <span id="page-4-1"></span>**About this Document**

This document provides information about new features, resolved issues, and open issues for IBM® Emptoris® Supplier Lifecycle Management in the 10.*x* release.

## <span id="page-4-2"></span>**Information About Emptoris Strategic Supply Management Platform**

The Emptoris Supplier Lifecycle Management application is installed on the IBM Emptoris Strategic Supply Management platform.

Please refer to the new features, resolved issues, and open issues for the Emptoris Strategic Supply Management platform in the latest *IBM Emptoris Strategic Supply Management Platform Release Notes.*

### <span id="page-4-3"></span>**System Requirement Documents**

For information about system requirements, refer to the following documents:

- IBM Emptoris Suite 10.0.1.1 Server System Requirements
- IBM Emptoris Suite 10.0.1.1 Client System Requirements

**<sup>©</sup> Copyright Emptoris 1999, 2012. All rights reserved.**

## <span id="page-6-0"></span>**What's New in Release 10.0.1**

#### <span id="page-6-1"></span>**Scope**

This chapter contains information about the new features that are available with the 10.0.1 release of Emptoris Supplier Lifecycle Management.

## <span id="page-6-2"></span>**Workflow Enhancements in Supplier Qualification**

With 10.0.1, the supplier registration workflow is enhanced.

Users can now cancel the supplier registration process if they do not want to complete the registration process.

Users can also re-open the supplier assessment for internal or external respondents in the Supplier Qualification module.

## <span id="page-6-3"></span>**Updating Supplier Registration Information through Adhoc Assessment**

With 10.0.1, users can now update the supplier registration information by creating an adhoc assessment series for the registered supplier in the Supplier Qualification module.

For more information, see the *IBM Emptoris Supplier Lifecycle Management 10.0.1 Supplier Qualification Guide*.

## <span id="page-6-4"></span>**Other Supplier Qualification Enhancements**

The following additional enhancements are done in the Supplier Qualification module:

- After a supplier is cleared and registered successfully, the supplier is created automatically in the Emptoris Virtual Supply Master module of the Emptoris Strategic Supply Management platform.
- During registration of a potential supplier, the user with the Clearing role defines a user ID and user contact login name in the Emptoris Strategic Supply Management platform.

**<sup>©</sup> Copyright Emptoris 1999, 2012. All rights reserved.**

- While initiating spontaneous supplier registration, a new disabled field is added to the registration template that displays the registration template link.
- You can now select a region based object type for the Entity answer type to provide additional restrictions while answering state and country specific questions.

#### <span id="page-7-0"></span>**Generating Hardfacts in Performance Evaluation**

With 10.0.1, users can now generate hardfacts from the Performance Evaluation module. Hardfacts can be generated for a criterion, chapter, or the Performance Evaluation result.

For more information, see the *IBM Emptoris Supplier Lifecycle Management 10.0.1 Performance Evaluation Guide*.

### <span id="page-7-1"></span>**Support for Notifications in Supplier Classification**

With 10.0.1, notifications are triggered by the application on account of a user action or status change in the Supplier Classification process. All user communication with internal or external users is done through notifications.

Depending on different system based triggers, emails are generated and sent to users during the Supplier Classification process.

For more information, see the *IBM Emptoris Supplier Lifecycle Management 10.0.1 Supplier Classification Guide*.

#### <span id="page-7-2"></span>**Usability Enhancements**

The following usability enhancements are done in the Emptoris Supplier Lifecycle Management application for the 10.0.1 release:

- In the Supplier Qualification and Performance Evaluation modules, if the user clicks the **Submit** button to submit an incomplete questionnaire, links are displayed at the top of the questionnaire to re-direct to the incomplete section.
- The Strategic Importance notification templates are enhanced. New notification bundles are now available in the Strategic Importance module to communicate with internal and external users.
- In the Supplier Development module, you can now provide information about the goals and the result in separate fields. The fields are editable based on the assigned user roles.
- With 10.0.1, multiple users can work together on an assigned task in different modules of Emptoris Supplier Lifecycle Management.

### <span id="page-8-0"></span>**Korean Language Supported**

With 10.0.1, the Emptoris Supplier Lifecycle Management application supports the Korean language.

## <span id="page-10-0"></span>**What's New in Release 10.0**

### <span id="page-10-1"></span>**About**

This chapter contains information about the new features that are available with the 10.0 release of Emptoris Supplier Lifecycle Management.

## <span id="page-10-2"></span>**Portfolio Analysis Reports**

The following new reports are added with the 10.0 release of Emptoris Supplier Lifecycle Management:

- <sup>l</sup> **Supplier Qualification**
	- Approval/evaluation portfolio
	- Approval/strategic importance portfolio
	- Approval/classification portfolio
	- Approval/risk portfolio
- <sup>l</sup> **Performance Evaluation**
	- Evaluation/approval portfolio
	- Evaluation/classification portfolio
	- Evaluation/strategic importance portfolio
	- Evaluation/risk portfolio
- <sup>l</sup> **Strategic Importance**
	- Strategic Importance/approval portfolio
	- Strategic Importance/evaluation portfolio
	- Strategic Importance/classification portfolio
	- Strategic Importance/risk portfolio
- <sup>l</sup> **Supplier Classification**
	- Classification/approval portfolio
	- Classification/evaluation portfolio
	- Classification/strategic importance portfolio
	- Classification/risk portfolio
- <sup>l</sup> **Supplier Risk**
	- Risk Portfolio
	- $\bullet$  Risk/approval portfolio
	- Risk/evaluation portfolio

**© Copyright IBM Corporation 2012, 2014. All rights reserved.**

**© Copyright Emptoris 1999, 2012. All rights reserved.**

- Risk/strategic importance portfolio
- Risk/classification portfolio

For more information, see the *IBM Emptoris Supplier Lifecycle Management 10.0 Basic Functionalities Guide.*

### <span id="page-11-0"></span>**Enhanced Follow-up Business Actions**

You can now initiate a business action by using the follow-up option in the Emptoris Supplier Lifecycle Management application for all possible business objects. Some of the business actions that can be initiated as follow-ups are:

- Supplier Qualification assessments series
- Action for Supplier Development

You need to configure the follow-up actions after installation. For information on configuring the follow-up actions, see the *IBM Emptoris Suite 10.0 Installation Guide*.

### <span id="page-11-1"></span>**Supplier Risk - Enhanced Alerting**

With 10.0, users can now configure alerts that can be triggered upon a threshold breach or change over time. You can define risk indicators and rules while configuring alerts to be triggered. Alerts can additionally be sent out as a notification to responsible users.

In the Supplier Risk module, a new **Recent Alerts** menu is added to allow users to see recent alerts and also search for them if required.

#### <span id="page-11-2"></span>**Strategic Importance - Change in Workflow**

With 10.0, the Administrator or Responsible user role can now activate or deactivate the Strategic Importance evaluation. Notifications are no longer received for the Strategic Importance module.

For more information, see the *IBM Emptoris Supplier Lifecycle Management 10.0 Strategic Importance Guide*.

### <span id="page-12-0"></span>**Enhanced Home Page**

The Home page of the Emptoris Supplier Lifecycle Management application is enhanced so that the users can view their open tasks across all modules in the application. Moreover, they can also view the objects that were recently opened in the Emptoris Supplier Lifecycle Management application.

### <span id="page-12-1"></span>**RESTful Interfaces**

The Emptoris Supplier Lifecycle Management provides RESTful interfaces. This allows other business applications to gather strategic business information from its various business modules to drive business processes in these applications. All HTTP enabled clients, for example portlets, mobile devices, browsers, or even ERP systems can obtain data from these interfaces. Business data from following modules is available in the current release:

- Master Data (suppliers, regions, organization, and categories)
- Supplier Qualification
- Performance Evaluation
- Supplier Classification
- Supplier Risk

For example, the approval status of a supplier based on the assessments in the Supplier Qualification module, the risk impact and risk likelihood scores derived from the Supplier Risk module, and so on.

In this release, it is only possible to fetch data from Emptoris Supplier Lifecycle Management via HTTP GET requests and the following resource representations (response formats) are supported in this release:

- XML
- JSON

## <span id="page-12-2"></span>**Integration with other IBM Emptoris Applications**

Emptoris Supplier Lifecycle Management is now integrated with IBM Emptoris Spend Analysis and IBM Emptoris Contract Management.

You can view the spend data from Emptoris Spend Analysis and the header information of the contracts of suppliers from Emptoris Contract Management in the 360°view section of suppliers in the Emptoris Supplier Lifecycle Management application.

## <span id="page-13-0"></span>**Additional Languages Supported**

The following languages are now supported for Emptoris Supplier Lifecycle Management:

- Japanese
- Simplified Chinese
- Traditional Chinese

## <span id="page-14-0"></span>**Resolved Issues in Release 10.0.1.2**

This chapter lists the resolved issues in 10.0.1.2 for the Emptoris Supplier Lifecycle Management application.

**Note:** For the list of resolved issues for the Emptoris Strategic Supply Management platform, you must refer to the *IBM Emptoris Strategic Supply Management Platform 10.0.*1.3 *Release Notes.*

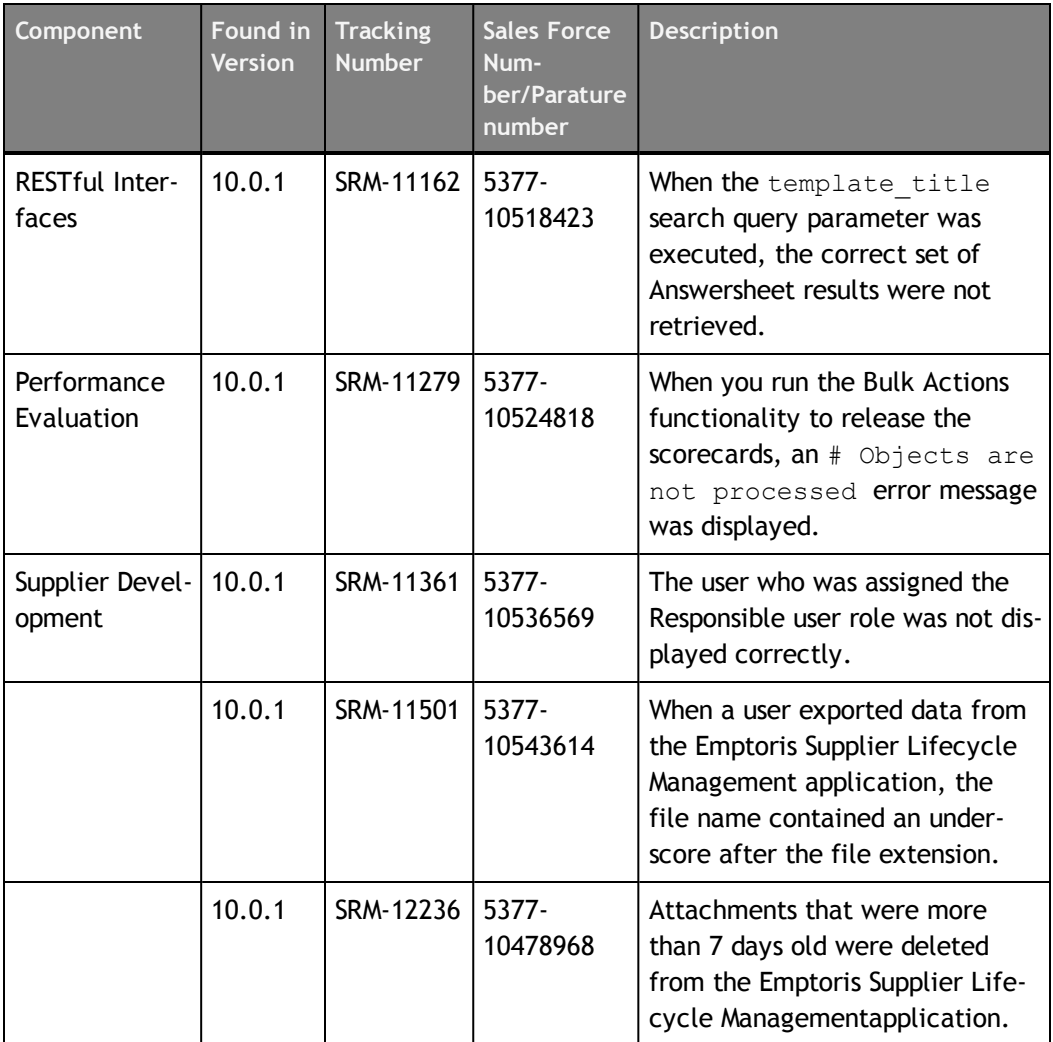

Table: Resolved Issues in Release 10.0.1.2

## <span id="page-16-0"></span>**Resolved Issues in Release 10.0.1.1**

This chapter lists the resolved issues in 10.0.1.1 for the Emptoris Supplier Lifecycle Management application.

**Note:** For the list of resolved issues for the Emptoris Strategic Supply Management platform, you must refer to the *IBM Emptoris Strategic Supply Management Platform 10.0.1.1 Release Notes.*

| Component                   | Found in<br><b>Version</b> | <b>Tracking</b><br><b>Number</b> | <b>Sales Force</b><br>Num-<br>ber/Parature<br>number | <b>Description</b>                                                                                                    |
|-----------------------------|----------------------------|----------------------------------|------------------------------------------------------|----------------------------------------------------------------------------------------------------|
| Performance<br>Evaluation   | 10.0.1                     | SRM-10357                        |                                                      | If an external user tried to<br>access the My Performance<br>Evaluations menu, an SqlDataEx-<br>ception error message was dis-<br>played.                                                                                                    |
| Performance<br>Evaluation   | 10.0.1                     | SRM-10900                        | 273828                                               | When a user tried to initiate the<br>Performance Evaluation process,<br>an internal application error mes-<br>sage was displayed.                                                                                                    |
| Supplier Qual-<br>ification | 10.0.1                     | <b>SRM-9971</b>                  |                                                      | You could not complete the<br>clearing task in Emptoris Sup-<br>plier Lifecycle Management<br>even when a supplier was<br>mapped correctly to a specific<br>state and country in the Emp-<br>toris Strategic Supply Man-<br>agement platform.         |
| Supplier Qual-<br>ification | 10.0.1                     | SRM-10014                        | 244530,<br>274609                                    | When a supplier tried to submit<br>an application for supplier regis-<br>tration, an unknown error mes-<br>sage was displayed.                                                                                                    |
| Supplier Qual-<br>ification | 10.0.1                     | SRM-10146                        | N/A                                                  | If countries were updated in the<br>Emptoris Virtual Supply Master<br>module of Emptoris Strategic<br>Supply Management platform,<br>they were not mapped correctly<br>for active questionnaires in Emp-<br>toris Supplier Lifecycle Man-<br>agement. |

Table: Resolved Issues in Release 10.0.1.1

**© Copyright Emptoris 1999, 2012. All rights reserved.**

| Component                   | Found in<br><b>Version</b> | <b>Tracking</b><br><b>Number</b> | <b>Sales Force</b><br>Num-<br>ber/Parature<br>number | <b>Description</b>                                                                                                    |
|-----------------------------|----------------------------|----------------------------------|------------------------------------------------------|----------------------------------------------------------------------------------------------------|
| Supplier Qual-<br>ification | 10.0.1                     | SRM-10450                        | N/A                                                  | The answer task in the Sus-<br>pended status was not listed if<br>the external answer task was<br>saved as draft.                                                                                                    |
| Supplier Qual-<br>ification | 10.0.1                     | SRM-10552                        | N/A                                                  | During supplier assessment, even<br>if the user clicked the Suspend<br>& Close button without saving<br>the answers, the task was dis-<br>played in Execute Tasks.                                                                                                |
| Supplier Qual-<br>ification | 10.0.1                     | SRM-10617                        | N/A                                                  | The mandatory attachment ques-<br>tion was not highlighted as other<br>mandatory questions.                                                                                                    |
| Supplier Qual-<br>ification | 10.0.1                     | SRM-10687                        | N/A                                                  | During supplier registration,<br>when an internal respondent<br>could only view the questions<br>and did not have a task to<br>answer the questions, the<br>Internal Answer Task step was<br>skipped, and the status of regis-<br>tration changed to In Clearing. |
| Supplier Qual-<br>ification | 10.0.1                     | SRM-10705                        | N/A                                                  | In an Invited registration, the<br>pre-filled default values from<br>the questionnaire were not dis-<br>played as historical answers in<br>the Change History section.                                                                                            |
| Supplier Qual-<br>ification | 10.0.1                     | SRM-10726                        | N/A                                                  | If the last respondent in a ques-<br>tionnaire was not assigned the<br>Releaser user role, the Auto<br>release functionality did not<br>work.                                                                                                    |
| RESTful Inter-<br>faces     | 10.0.1                     | SRM-10701                        | 272923,<br>265670                                    | While accessing RESTful inter-<br>faces, the HTTP 500 Response<br>error message was displayed for<br>some users with restricted per-<br>missions other than the system<br>administrator.                                                                          |

Table: Resolved Issues in Release 10.0.1.1

| Component | Found in<br><b>Version</b> | <b>Tracking</b><br><b>Number</b> | <b>Sales Force</b><br>Num-<br>ber/Parature<br>number | <b>Description</b>                                                                   |
|-----------|----------------------------|----------------------------------|------------------------------------------------------|--------------------------------------------------------------------------------------|
|           | 10.0.1                     | SRM-10872                        | $15377-$<br>10517476                                 | In the spend 360 degree view,<br>the currency symbol was not<br>available as prefix. |
|           | 10.0.1                     | SRM-10923                        | 271236                                               | A Hardfacts value greater than<br>100 was not supported in the<br>application.       |

Table: Resolved Issues in Release 10.0.1.1

## <span id="page-20-0"></span>**Resolved Issues in Release 10.0.1**

This chapter lists the resolved issues in 10.0.1 for the Emptoris Supplier Lifecycle Management application.

**Note:** For the list of resolved issues for the Emptoris Strategic Supply Management platform, you must refer to the *IBM Emptoris Strategic Supply Management Platform 10.0.1 Release Notes.*

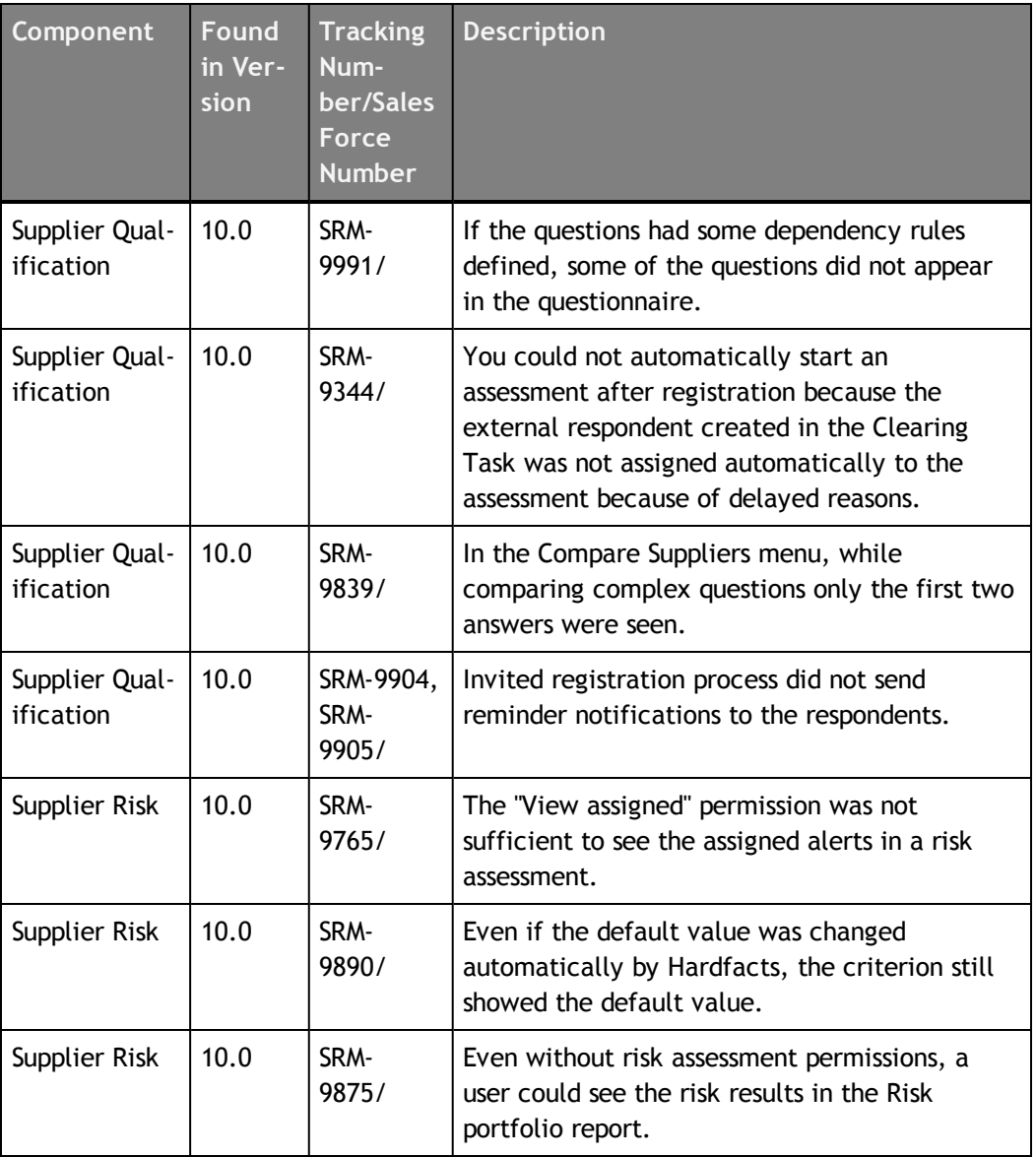

Table: Resolved Issues in Release 10.0.1

**© Copyright Emptoris 1999, 2012. All rights reserved.**

**<sup>©</sup> Copyright IBM Corporation 2012, 2014. All rights reserved.**

## <span id="page-22-0"></span>**Open Issues**

This chapter lists the open issues in the Emptoris Supplier Lifecycle Management application.

**Note:** For the list of open issues for the Emptoris Strategic Supply Management platform, you must refer to the *IBM Emptoris Strategic Supply Management Platform 10.0.1.1 Release Notes.*

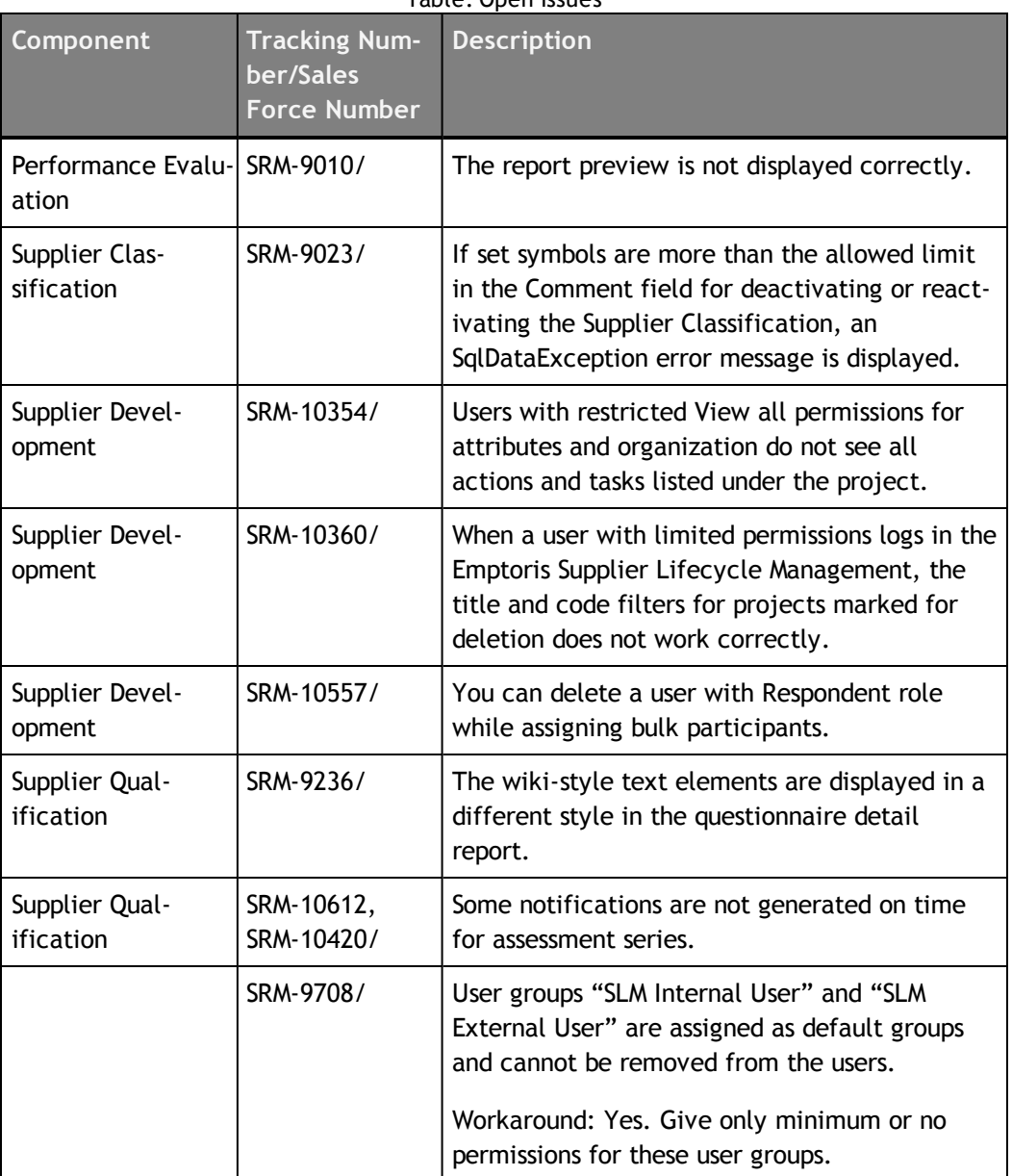

Table: Open Issues

**© Copyright Emptoris 1999, 2012. All rights reserved.**

## <span id="page-24-0"></span>**Notices**

This information was developed for products and services offered on a worldwide basis.

IBM may not offer the products, services, or features discussed in this document in other countries. Consult your local IBM representative for information on the products and services currently available in your area. Any reference to an IBM product, program, or service is not intended to state or imply that only that IBM product, program, or service may be used. Any functionally equivalent product, program, or service that does not infringe any IBM intellectual property right may be used instead. However, it is the user's responsibility to evaluate and verify the operation of any non-IBM product, program, or service.

IBM may have patents or pending patent applications covering subject matter described in this document. The furnishing of this document does not grant you any license to these patents. You can send license inquiries, in writing, to:

*IBM Director of Licensing IBM Corporation North Castle Drive Armonk, NY 10504-1785 U.S.A.*

For license inquiries regarding double-byte character set (DBCS) information, contact the IBM Intellectual Property Department in your country or send inquiries, in writing, to:

*Intellectual Property Licensing Legal and Intellectual Property Law IBM Japan Ltd. 1623-14, Shimotsuruma, Yamato-shi Kanagawa 242-8502 Japan*

**The following paragraph does not apply to the United Kingdom or any other country where such provisions are inconsistent with local law:** INTERNATIONAL BUSINESS MACHINES CORPORATION PROVIDES THIS PUBLICATION "AS IS" WITHOUT WARRANTY OF ANY KIND, EITHER EXPRESS OR IMPLIED, INCLUDING, BUT NOT LIMITED TO, THE IMPLIED WARRANTIES OF NON-INFRINGEMENT, MERCHANTABILITY OR FITNESS FOR A PARTICULAR PURPOSE. Some states do not allow disclaimer of express or implied warranties in certain transactions, therefore, this statement may not apply to you.

This information could include technical inaccuracies or typographical errors. Changes are periodically made to the information herein; these changes will be incorporated in new editions of the publication. IBM may make improvements and/or changes in the product(s) and/or the program(s) described in this publication at any time without notice.

Any references in this information to non-IBM Web sites are provided for convenience only and do not in any manner serve as an endorsement of those Web sites. The materials at those Web sites are not part of the materials for this IBM product and use of those Web sites is at your own risk.

IBM may use or distribute any of the information you supply in any way it believes appropriate without incurring any obligation to you.

Licensees of this program who want to have information about it for the purpose of enabling: (i) the exchange of information between independently created programs and other programs (including this one) and (ii) the mutual use of the information which has been exchanged, should contact:

*IBM Corporation Somers, NY U.S.A*

Such information may be available, subject to appropriate terms and conditions, including in some cases, payment of a fee.

The licensed program described in this document and all licensed material available for it are provided by IBM under terms of the IBM Customer Agreement, IBM International Program License Agreement or any equivalent agreement between us.

Any performance data contained herein was determined in a controlled environment. Therefore, the results obtained in other operating environments may vary significantly. Some measurements may have been made on development-level systems and there is no guarantee that these measurements will be the same on generally available systems. Furthermore, some measurements may have been estimated through extrapolation. Actual results may vary. Users of this document should verify the applicable data for their specific environment.

Information concerning non-IBM products was obtained from the suppliers of those products, their published announcements or other publicly available sources. IBM has not tested those products and cannot confirm the accuracy of performance, compatibility or any other claims related to non-IBM products. Questions on the capabilities of non-IBM products should be addressed to the suppliers of those products.

All statements regarding IBM's future direction or intent are subject to change or withdrawal without notice, and represent goals and objectives only.

This information contains examples of data and reports used in daily business operations. To illustrate them as completely as possible, the examples include the names of individuals, companies, brands, and products. All of these names are fictitious and any similarity to the names and addresses used by an actual business enterprise is entirely coincidental.

#### **Trademarks**

IBM, the IBM logo, and ibm.com are trademarks of International Business Machines Corp., registered in many jurisdictions worldwide. Other product and service names might be trademarks of IBM or other companies. A current list of IBM trademarks is available on the Web at "Copyright and trademark information" at [www.ibm.com/legal/copytrade.shtml](http://www.ibm.com/legal/copytrade.shtml).

Emptoris®, EMPTORIS® and device, RIVERMINE®, and XCITEC® and device are trademarks or registered trademarks of IBM Corporation.

Adobe, the Adobe logo, PostScript, and the PostScript logo are either registered trademarks or trademarks of Adobe Systems Incorporated in the United States, and/or other countries.

Linux is a registered trademark of Linus Torvalds in the United States, other countries, or both.

Microsoft, Windows, Windows NT, and the Windows logo are trademarks of Microsoft Corporation in the United States, other countries, or both.

UNIX is a registered trademark of The Open Group in the United States and other countries.

Java and all Java-based trademarks and logos are trademarks or registered trademarks of Oracle and/or its affiliates.

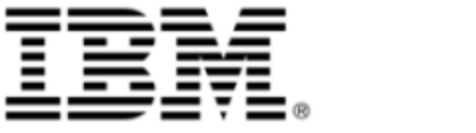